## *Rekomendowany scenariusz organizacji pracy z uczniami za pomocą Teams \*)*

1. Pracując z Microsoft Teams możemy założyć jako nauczyciele cztery typy zespołów, ale tak naprawdę, tylko jeden ma specjalne właściwości i nadaje się do pracy z klasą/grupa uczniów. Ten zespół to zespół typu *Zajęcia*. Wypadałoby, aby nauczyciel miał tyle zespołów zajęciowych, ile w planie lekcji ma unikatowych klas/grup. Zaleca się również, aby przy tworzeniu zespołów używać nazewnictwa, które będzie aktualne aż do ukończenia przez uczniów szkoły, np. *matematyka klasa A rok 2019*, gdzie mamy nazwę przedmiotu, numer klasy oraz rok np. przyjścia uczniów do szkoły.

Wybierz typ zespołu

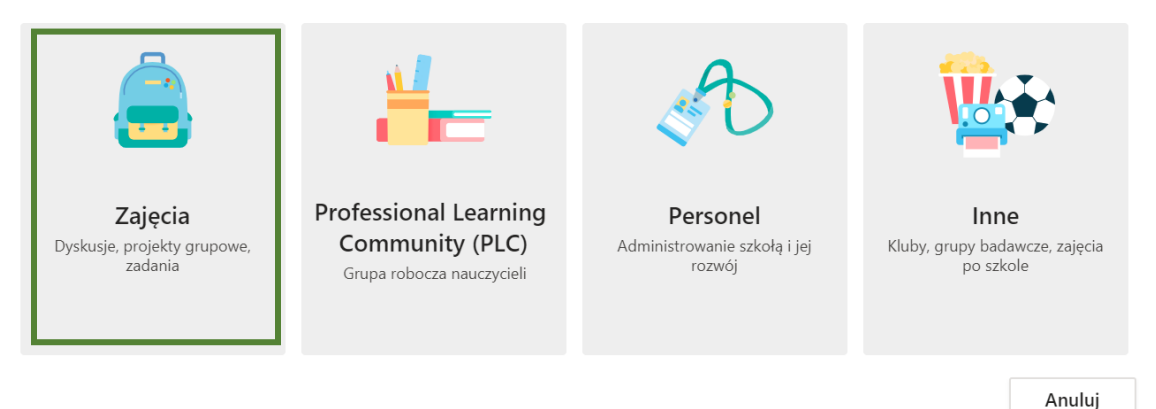

2. Po stworzeniu zespołu pojawia się tylko jeden domyślny kanał o nazwie *Ogólny*. Zespół zajęciowy na kanale *Ogólny* ma oprócz standardowych opcji takich jak *Ogłoszenia* czy *pliki* dodatkowe elementy, które są tylko na kanale *Ogólny* i tylko w tym rodzaju zespołu.

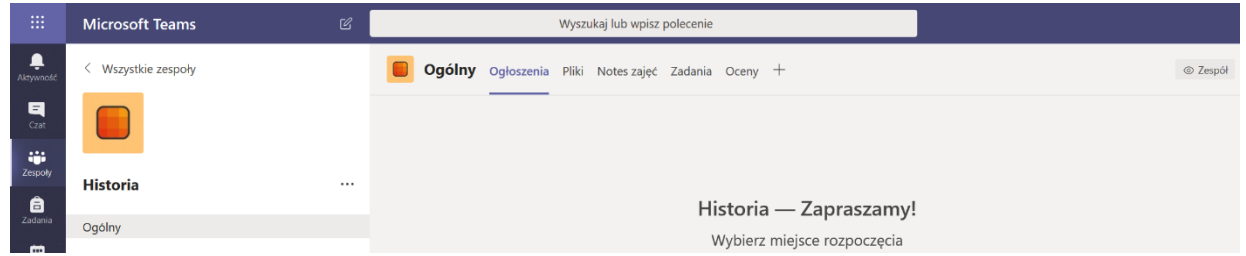

3. *Ogłoszenia* jest to obszar do tzw. konwersacji grupowych, pojawiają się tu również zadania oraz zaplanowane lekcje w kalendarzu.

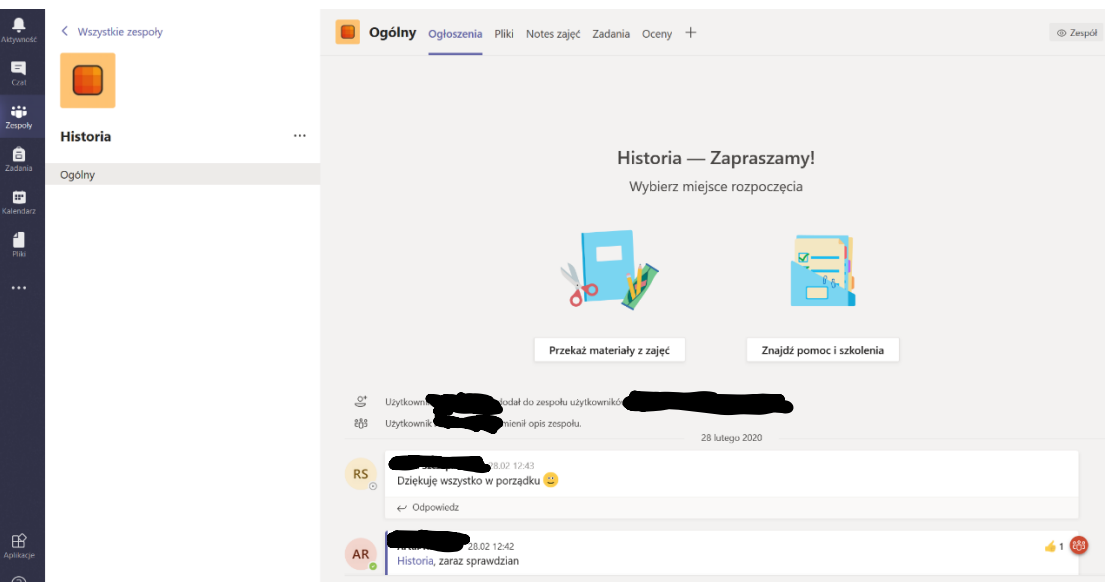

4. *Pliki*, które są drugą zakładką na kanale ogólnym, już nie są standardową składnicą plików, gdyż wewnątrz posiadają specjalny folder o nazwie *Materiały z zajęć*, który tworzy się automatycznie. Folder ten ma specjalne właściwości, gdyż *nauczyciel*, czyli *właściciel zespołu* ma pełne uprawnienia do niego, a *uczniowie*, czyli *członkowie* mogą tylko dane przeglądać lub pobierać. Natomiast nic nie mogą zmodyfikować, o skasowaniu nie mówiąc. Jeżeli pliki umieszczone są poza ww folderem, zarówno *uczniowie*, jak i *nauczyciel* mają pełne uprawnienia do danych tam umieszczonych.

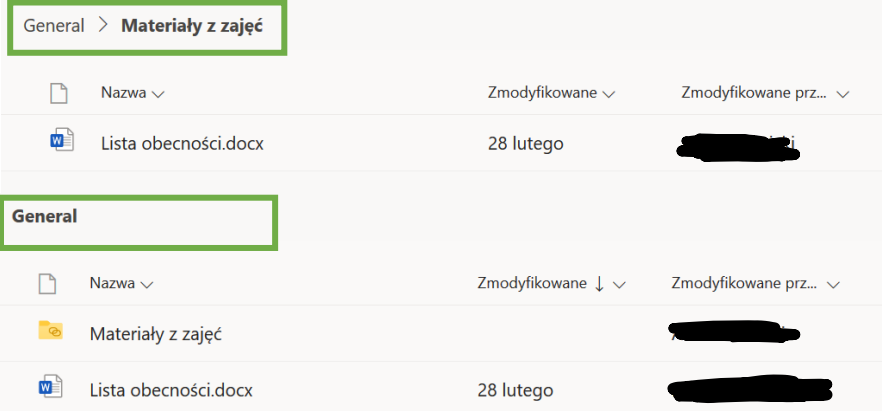

Widok zawartości folderu *Materiały z zajęć*. Uczeń nie może zawartości edytować. Nauczyciel ma pełne uprawnienia.

Widok zawartości folderu *General (Pliki)*. Uczeń i nauczyciel ma pełne uprawnienia.

Jeżeli nauczyciel chce przekazać materiały dla uczniów, zostawia je zawsze w folderze *Materiały z zajęć*, chyba, że chce umożliwić uczniom ich edycję.

5. *Notes zajęć* jest to specjalny notes programu *OneNote*, który ma kilka obszarów roboczych.

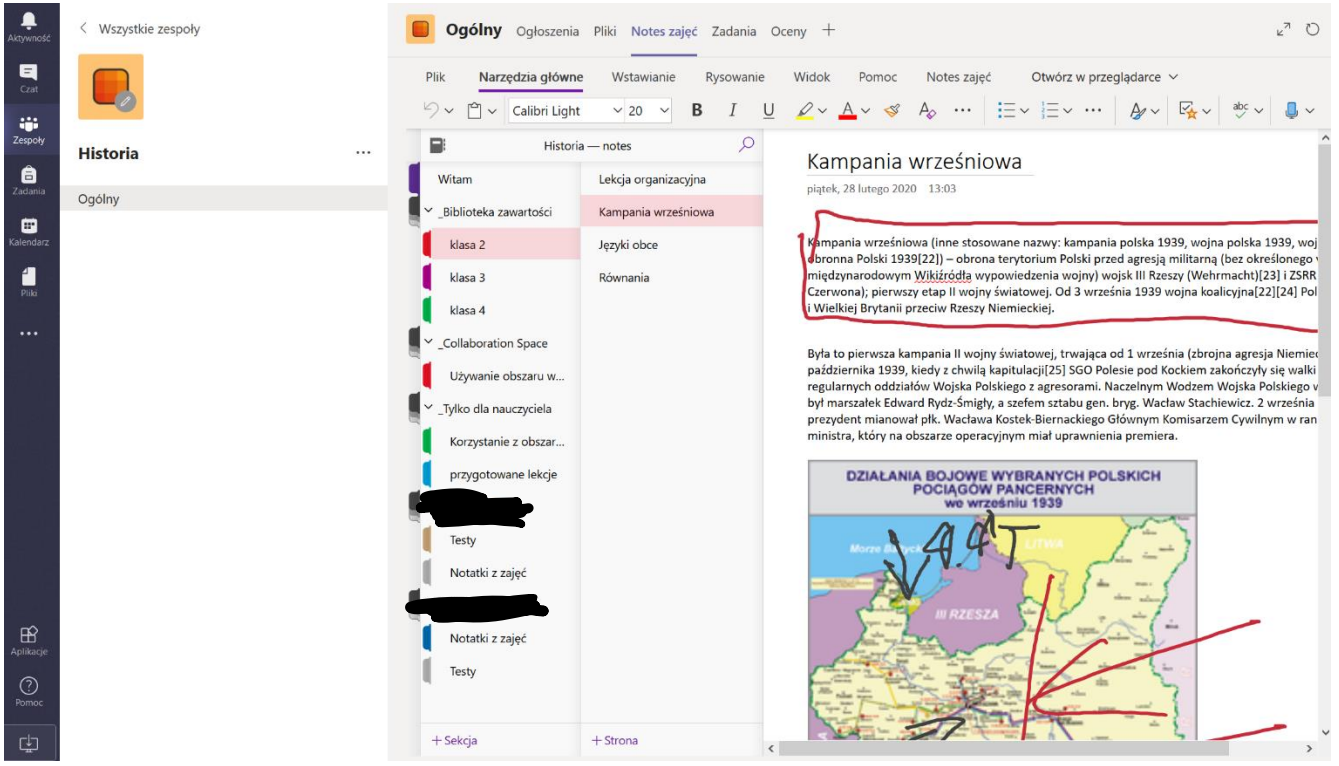

Najważniejszym obszarem roboczym jest *Biblioteka zawartości*, gdzie podczas naszej pracy przez cały okres kształcenia możemy stworzyć sekcje, które będą poziomami (np. klasa 2, klasa 3, klasa 4). Uczniowie do tego obszaru nie mają uprawnień do zapisu, a tylko mogą odczytywać, zawartość, a nauczyciel ma pełne uprawnienia. Strony (druga kolumna) mogą być poszczególnymi tematami lekcji, gdzie obszar roboczy OneNote jest nieograniczoną tablicą do przedstawiania różnego rodzaju treści (jak na załączonym przykładzie). Dodatkowo mamy obszar *Tylko dla nauczyciela*, który jest miejscem, którego uczniowie w ogóle nie widzą oraz *obszary prywatne uczniów*, do których, jak widać na przykładzie ma dostęp nauczyciel, a uczeń widzi tylko swój. Jest to miejsce, gdzie uczniowie mogą się wymieniać danymi z nauczycielem, a pozostali uczniowie tego nie widzą. Obszary prywatne uczniów mogą zawierać zarówno sekcje jak i strony z zawartością. Całość tworzy miejsce z danymi, z których można korzystać przez cały okres kształcenia, czyli wspaniałe repetytorium dla ucznia.

I jeszcze jedna zaleta: **CAŁY MATERIAŁ W JEDNYM MIEJSCU** ma zarówno uczeń jak i nauczyciel.

6. *Zadania* są modułem, który pozwala na zapomnienie o tym, jak uczniowie przysyłają nam prace w poczcie elektronicznej. W tym module możemy zadać zadanie, ocenić, napisać komentarz oraz odesłać ocenę i komentarz uczniowi. I wszystko bez poczty elektronicznej, wszystkie zadania w jednym miejscu, wszystkie oceny również, szybki podgląd.

Ogromną zaletą modułu *Zadania* jest oprócz tego, że możemy tworzyć zadania jest możliwość wykorzystania testów z aplikacji **Forms** i wykonania testu wśród naszych uczniów, np. szybka wejściówka, lub sprawdzian typu egzaminacyjnego z pytaniami wielokrotnego wyboru z jedną bądź wieloma poprawnymi odpowiedziami, który system sam oceni i poda nam ilość punktów, a na dodatek zrobi jeszcze analizę odpowiedzi.

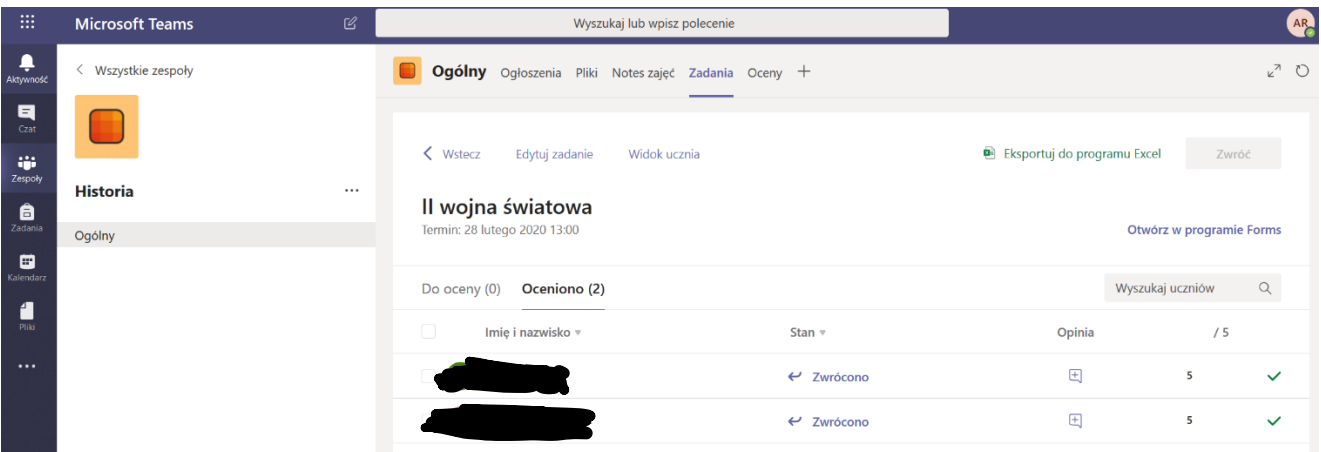

7. Ostatnia domyślna zakładka w górnym menu naszego kanału *Ogólny* to *Oceny*. Jest to zestawienie wszystkich ocen i statusów z modułu *Zadania*.

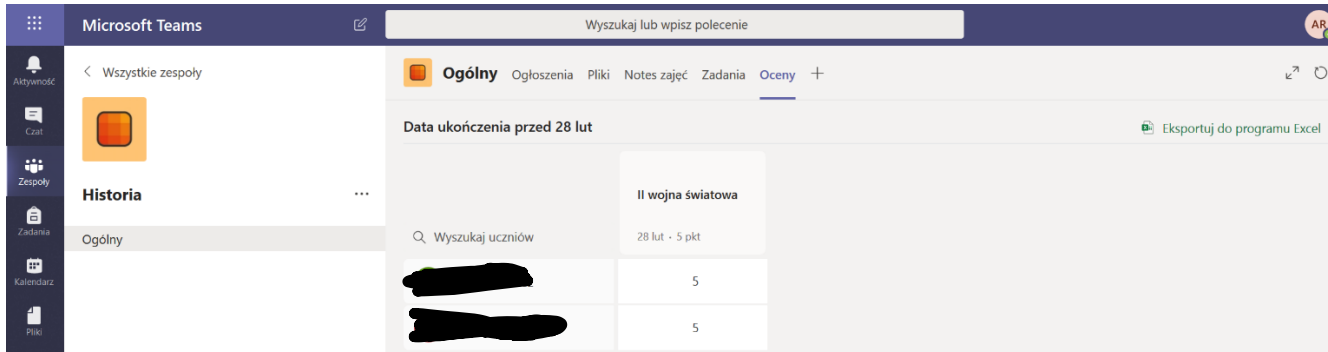

8. Wyżej wymienionych elementów, jak już wcześniej była mowa nie ma żaden inny zespół. Natomiast w takim zespole jest oczywiście możliwość tworzenia kolejnych kanałów, poza kanałem *Ogólny*. Te kanały mogą nam pomóc w pracy z grupą, jednakże będą miały tylko standardowe elementy, takie jak *Ogłoszenia*, *Pliki*, *Notatki*.

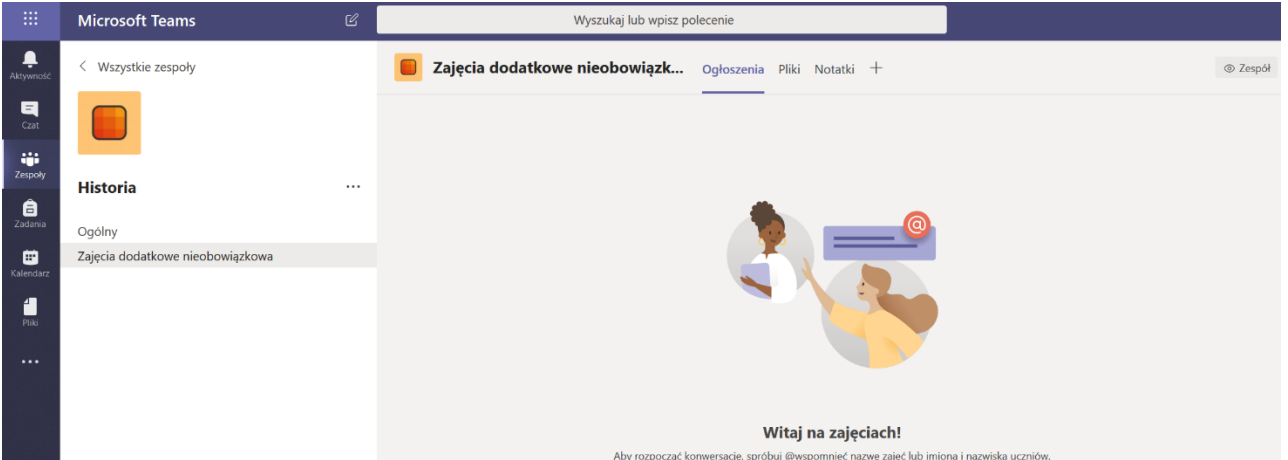

9. Zakładka *Notatki* na innym kanale niż ogólny jest zwykłym notesem programu *OneNote*, a *Pliki* nie mają specjalnych uprawnień.